# RASPBERRY PI NOOB HACKS: What do you want to do?

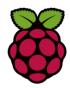

Opening the GUI: startx

In the LX Terminal:

Upgrade your Raspberry Pi:

Upgrade: sudo apt-get upgrade
Update: sudo apt-get update
Configure the Raspberry Pi: sudo raspi-config

Installing software: Lots of software is stored in

the repository, if it is use

sudo apt-get install nameofprogram

Install chrome: sudo apt-get install chrome
Install python sudo apt-get install python
Removing software: sudo apt-get purge python

Search for software in the repository:

sudo apt-cache search *keyword* 

Downloading files not in the repository:

Download the file, if it ends in tar.gz or .tgz. it is zipped and compressed

To unzip: tar -zxf name of file **or** tar zxvf name of file

Tar xjf *filename*.tar.bz

# Staying as a SUDO in the terminal:

sudo -s

### Moving around files and folders and directories:

cd changes directories cd foldername move to the root directory cd / return back to the home directory cd  $\sim$  move back one directory cd  $\sim$ 

change to folder called pi cd /home/pi

list all the files in the folder ls lists all files and the hidden files ls -a

## Checking your IP address:

Find you IP address: ifconfig

#### Downloading files from the web:

wget (web address)

wget www.google.com - downloads the webpage

#### Bonus Keys:

Displays program using most CPU time top
Exits program running in Terminal Ctrl+C
Open Terminal Ctrl+Alt+F1
Return to the GUI Atl+F7
Change your password passwd

(Terminal runs from F1 to F6, GUI F7 and F8)

# Shutting Down and Logging off:

Restart: sudo shutdown -r now or sudo reboot

Shutdown: sudo shutdown -h now

Shutdown: sudo halt

"Log on and Learn"